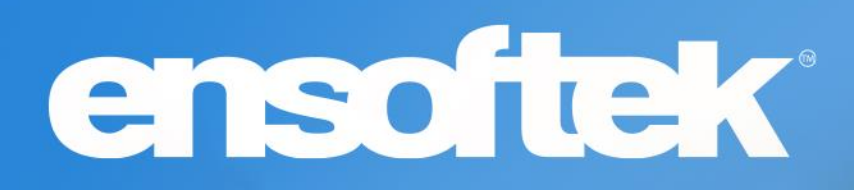

# DrCloudEHR™ October 2023 Release Notes

Release to Staging Site – October 1, 2023 Release to Production Site – October 8, 2023

# ensoftek

# **Table of Contents**

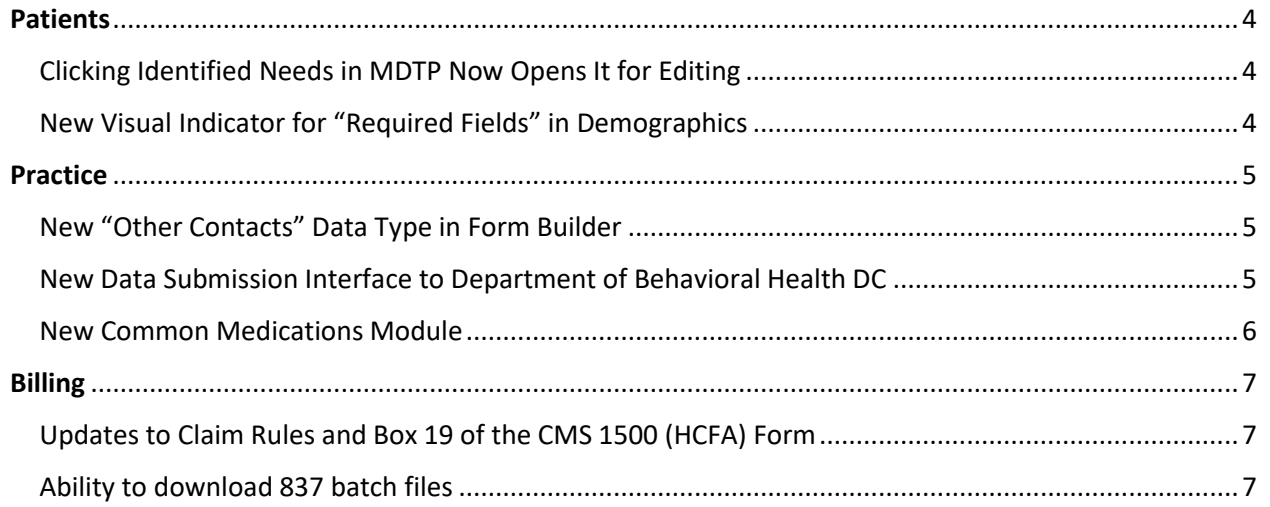

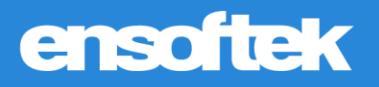

# **Overview**

This document contains the Release Notes for October 2023. Upon receipt, please review and test these changes in your Staging Site as soon as possible. The updates may have different effects, depending on your configuration. Use the following tags to understand the impact of the updates on your site:

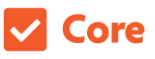

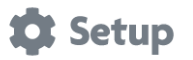

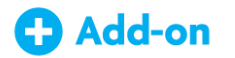

Available to all users when released Dependent on the activation of other feature(s)

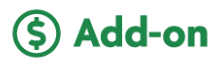

Some setup is required after the release Requires purchase and additional setup

Please note, that the terms *client*, *patient*, and *individual* are used interchangeably throughout this document depending on the nature of the feature.

If you have any questions regarding Staging Sites or this Release, please don't hesitate to contact our support team a[t support@drcloudemr.com.](mailto:support@drcloudemr.com)

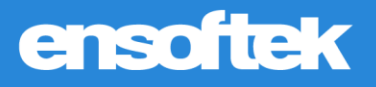

# <span id="page-3-0"></span>Patients

## <span id="page-3-1"></span>*Clicking Identified Needs in MDTP Now Opens It for Editing*

#### Core to Setup

Now authorized users can click the Identified Needs hyperlink in the MDTP to start editing the Needs.

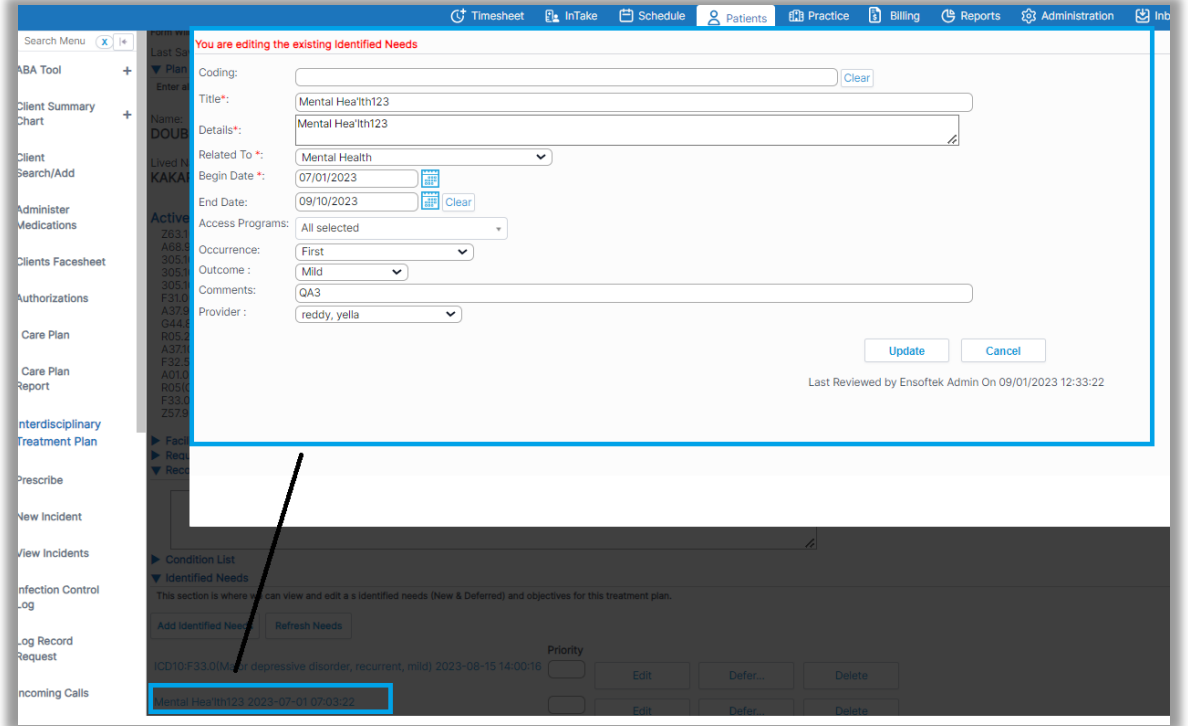

### <span id="page-3-2"></span>*New Visual Indicator for "Required Fields" in Demographics* **Z** Core

Now "Required Fields" in Demographics will be denoted with a red asterisk(star) – e.g. **\*** Fields required included in Reporting Interfaces will be denoted with with a blue bar graph icon.

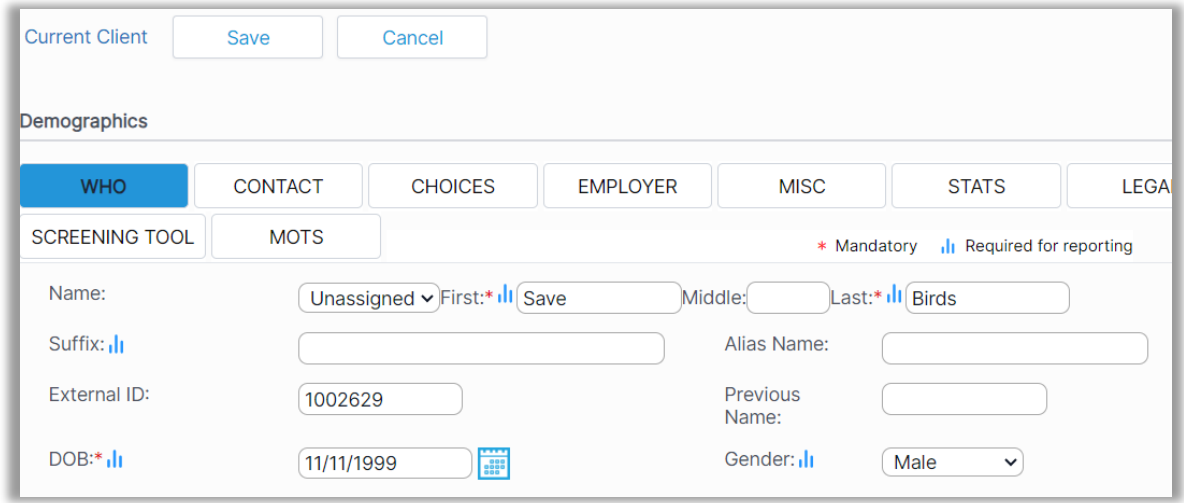

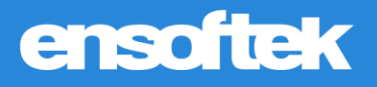

# <span id="page-4-0"></span>Practice

## <span id="page-4-1"></span>*New "Other Contacts" Data Type in Form Builder*

Core to Setup

Now authorized Form Builder Users can use the new "Other Contacts" widgit under "Visit tools" in the Form Builder to add/update Other Contacts from within a Form Builder form.

In addition other contact information can also be included into the form.

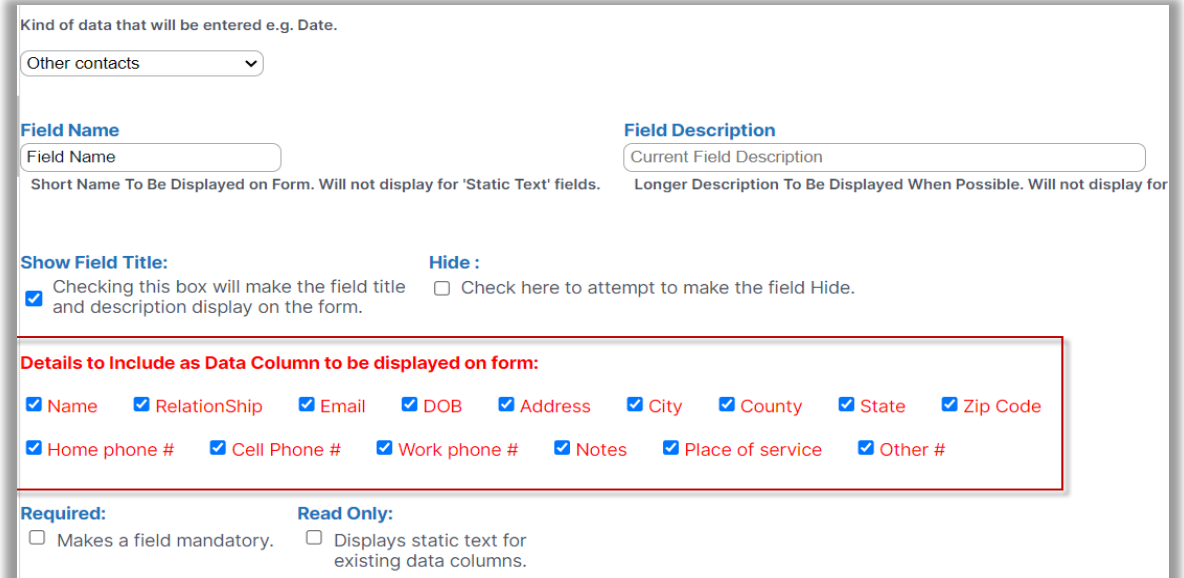

Additionally, it provides the ability to "Add a New Contact" along with adding existing contacts.

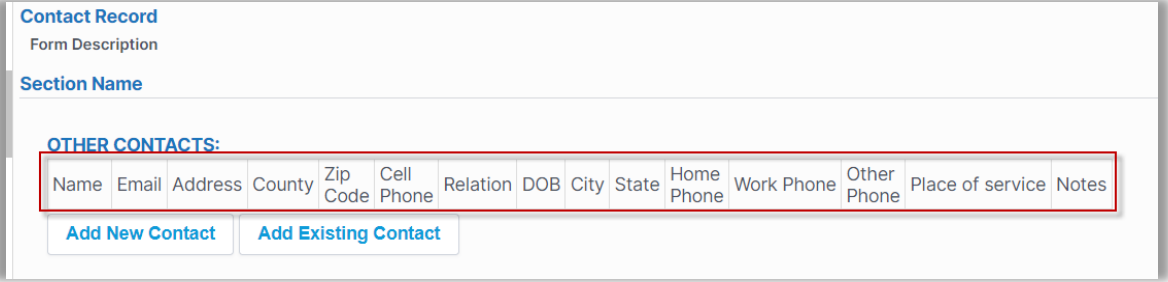

### <span id="page-4-2"></span>*New Data Submission Interface to Department of Behavioral Health DC*

#### Core to Setup

DrCloudEHR now includes a new data submission interface to submit Behavioral Health Supplemental Data (BHSD) Department of Behavioral Health (DBH) District of Columbia (DC). Similar to other state reporting interface, this option is available under Practice->BHDS DC Manager. This option can be enabled per Program/Facility in DrCloudEHR.

A new form, **DC Behavioral Health Supplemental Data**, form is included as part of this interface and is used to populate necessary service/encounter data for submission.

# ensoftek

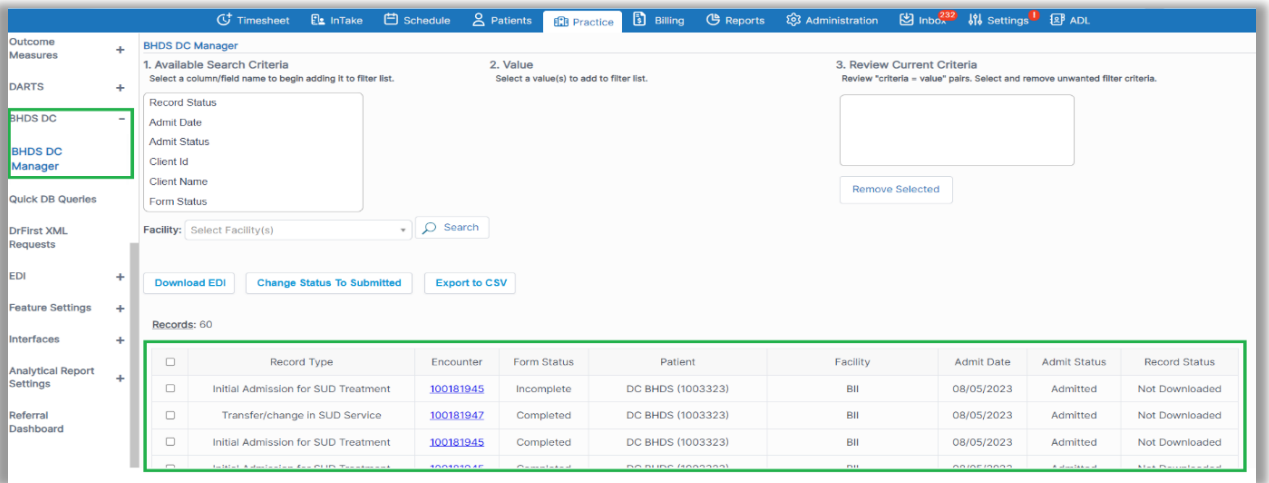

### <span id="page-5-0"></span>*New Common Medications Module*

#### Core to Setup

DrCloudEHR now includes a new setting to enable a pre-set dropdown list of "Common Medications" such as Over The Counter (OTC) medications. Authorized users can manage the list of medications under **Practice->Common Medications**.

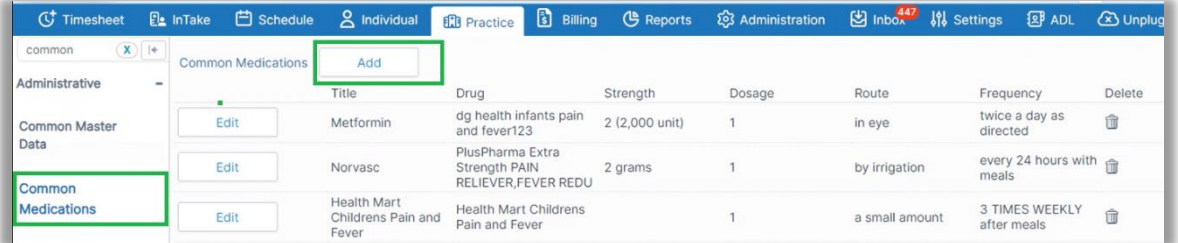

Durin Admission, authorized staff can pick medications that need to be added to Patient Record, eMAR and eTAR. The medication end date is calculated based on Admit Date and the selected duration for each medication defined in Common Medications module.

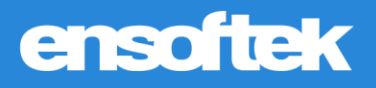

# <span id="page-6-0"></span>Billing

### <span id="page-6-1"></span>*Updates to Claim Rules and Box 19 of the CMS 1500 (HCFA) Form*

#### Core to Setup

DrCloudEHR now includes a rendering provider filter at Claim Rules for CMS-1500 (HCFA) claims. There is an option to insert the data into box 19 on the form.

#### *E.g. for the provider Test Clinician with ID 999999999, DrCloudEHR will populate "9999999999Clinician,Test" in box 19*

**Note:** For this to work correctly, the claims generated must be grouped by Rendering Provider NPI (must use group by option in Claim Rules). If they are not grouped by Rendering provider NPI, services rendered by more than one provider may be populated in the same claim.

### <span id="page-6-2"></span>*Ability to download 837 batch files*

#### Core to Setup

DrCloudEHR now provides the ability to download claims in ANSI X12 format from the Billing Manager. The selected claims can downloaded as a ZIP file.

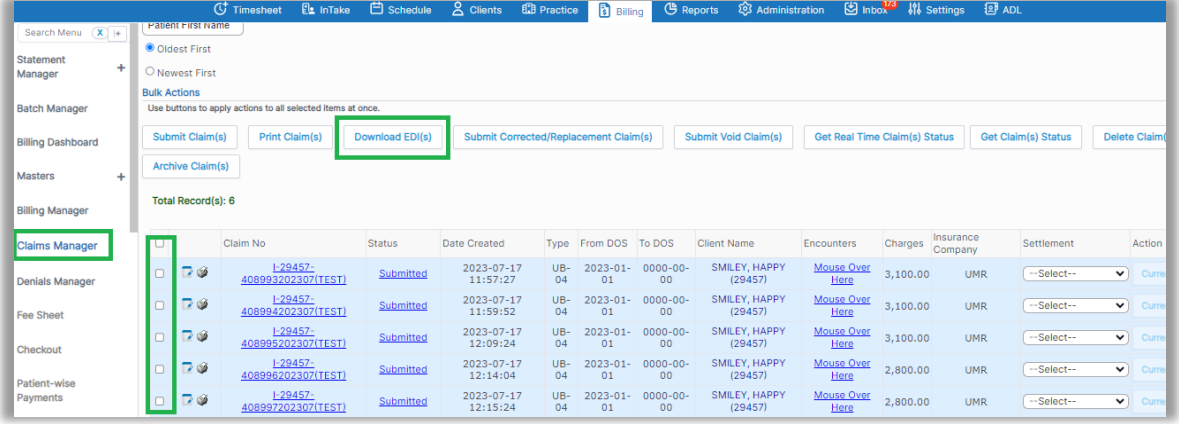